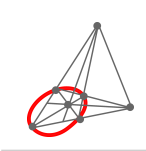

Revista digital **Matemática, Educación e Internet <https://revistas.tec.ac.cr/index.php/matematica> ISSN 1659 -0643** Vol 24, No 2. Marzo, 2023 − Agosto, 2023 do antico de la construcción de la construcción de la construcción de

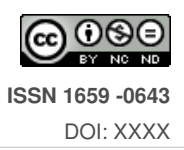

# **Introducción a la visualización de datos con ggplot2**

| Introduction to data visualization with gqplot2 |

 $\bullet$  Katalina Oviedo Rodríguez<sup>1</sup> katalina.oviedo.rodriguez@una.ac.cr Universidad Nacional Heredia, Costa Rica

Byron Jiménez Oviedo<sup>2</sup>

byron.jimenez.oviedo@una.ac.cr Universidad Nacional Heredia, Costa Rica

### Eduardo Aguilar Fernández<sup>3</sup>

eduardo.aguilar.fernandez@una.cr Universidad Nacional Heredia, Costa Rica

Recibido: 2 mayo de 2023 Aceptado: 20 Agosto 2023

**Resumen:** En este documento se presenta una recopilación de los principales códigos del paquete ggplot2 de R para representar información de forma gráfica. Los gráficos que aquí se exponen son los que usualmente se estudian en cursos básicos de estadística descriptiva en la educación superior. El objetivo principal es que esta recopilación sirva de guía para que tanto estudiantes como profesores puedan consultar de una manera más sintetizada algunos de los códigos y ambientes que existen para visualizar información de forma gráfica en  $qqplot2$ . Las bases de datos utilizadas son de libre acceso y se pueden descargar en R. En este documento se incluyen los enlaces a las mismas, lo que permite que el lector pueda replicar los códigos con estas bases para una mejor comprensión. Se asume que el lector posee un conocimiento básico del lenguaje R y de estadística descriptiva.

Palabras Clave: Visualización, datos, gráficos estadísticos, ggplot2, R.

**Abstract:** This document presents a compilation of the main codes of the ggplot2 package of R to present information graphically. The graphs presented here are those that are usually studied in basic descriptive statistics courses in higher education. The main objective is that this collection serves as a guide so that both students and teachers can consult in a more synthesized way some of the codes and environments that exist to visualize information graphically in ggplot2. The databases used are freely accessible and can be downloaded at R. This document includes links to them, which allows the reader to replicate the codes with these databases for a better understanding. It is assumed that the reader has a basic understanding of R language and descriptive statistics.

**Keywords:** Visualization, data, statistical graphs, ggplot2, R.

<sup>&</sup>lt;sup>1</sup>Katalina Oviedo Rodríguez, académica e investigadora de la Universidad Nacional de Costa Rica. Dirección postal: Mercedes Norte, Heredia, Costa Rica. Código postal: 40102. Correo electrónico: katalina.oviedo.rodriguez@una.ac.cr.

<sup>&</sup>lt;sup>2</sup>Byron Jiménez Oviedo, académico e investigador de la Universidad Nacional de Costa Rica. Dirección postal: Mercedes Norte, Heredia, Costa Rica. Código postal: 40102. Correo electrónico: byron.jimenez.oviedo@una.ac.cr.

 $3$ Eduardo Aguilar Fernández, académico e investigador de la Universidad Nacional de Costa Rica. Dirección postal: Barva, Heredia. Código postal: 40201. Correo electrónico: eduardo.aguilar.fernandez@una.ac.cr.

## **1. Introduccion´**

La visualización de datos y su análisis se consideran procesos de gran importancia en la actualidad, siendo los gráficos una de las representaciones más utilizadas para presentar información estadística. Casanova (2017) señala que la carga heurística que incorporan los gráficos alimenta la conjetura de quien realiza los análisis, lo que facilita la interpretación, la formulación de hipótesis, las conjeturas, las explicaciones, etc. Una buena presentación gráfica es muy valorada (Sevilla, 2005; Wickham, 2016; Wilkinson, 2012), por tal razón es que el profesional actual debe tener las herramientas mínimas para poder desplegar tal análisis de una manera elegante, de fácil interpretación y precisa.

En la actualidad, R es uno de los entornos y lenguajes de programación más utilizados para análisis estadístico, minería de datos, modelización estadística y presentación gráfica de la información (Dobrow, 2016; Kabacoff, 2022; Monahan, 2011; Wickham, 2016; Wickham & Grolemund, 2016). Ademas, ´ es un entorno abierto, libre, gratuito que ha tenido gran aprobación en la academia, en la investigación científica y en el sector empresarial. Uno de los compiladores que se pueden utilizar es RStudio, el cual es utilizado en este documento.

Existen distintos programas y lenguajes que permiten realizar análisis estadístico de datos tales como R, Python, Excel, Power BI, SPSS, PSPP, entre otros, pero no es el objetivo de este documento hacer una comparación de estos; sin embargo, es muy deseable que el profesional actual tenga la capacidad de comparar, discernir y seleccionar entre estos según sus necesidades.

Este documento tiene como objetivo principal brindar un acercamiento a la representación gráfica de información utilizando el paquete  $ggplot \ 2$  en R, a partir de los gráficos que generalmente se presentan en un curso universitario de estadística descriptiva, entre ellos: gráficos de barras, circular, de líneas, de cajas y bigotes, histogramas, polígonos de frecuencias y ojivas. Se seleccionaron estos tipos de graficos con el fin de que el estudiantado universitario que da sus primeros pasos en el ambiente ´  $R$  tenga un acercamiento amigable y útil a  $qqplot2$  y para que pueda aprovecharlo en los cursos o ambientes que lo demanden. Las bases de datos utilizadas contienen datos reales y son de libre acceso.

El documento inicia con una introducción sobre el paquete ggplot 2, seguido, se describen las bases de datos utilizadas, luego, se brindan ejemplos de algunos elementos graficos y finalmente se presenta ´ una descripción detallada de la construcción según cada tipo de gráfico.

# **2. Paquete ggplot2**

El paquete ggplot2 fue creado por Hadley Wickham y fue desarrollado utilizando la gramática de gráficos de Wilkinson (Wickham, 2016). La gramática de gráficos dicta que un gráfico estadístico es una forma de estructurar los datos usando atributos estéticos como color, tamaño, forma (llamados aesthetic attributes) y objetos geométricos como puntos, líneas o barras. Además de transformaciones estadísticas, escalas, coordenadas y el faceting o facetado, lo cual permite visualizar una cierta característica o variable de los datos en subgráficos independientes (Wilkinson, 2012; Wickham, 2016; Teutonico, 2015).

Para poder utilizar ggplot2 es necesario realizar su instalación y contar con una versión reciente de R, por ejemplo 3.2.0 en adelante. La versión se puede verificar utilizando el comando *version* en la consola. Luego, una vez que se tenga la versión adecuada, se puede instalar ggplot2 utilizando el comando usual para la instalación de paquetes en R el cual es:

```
install.packages("ggplot2")
library(ggplot2)
```
#### **2.1. Bases de datos empleadas**

Una base de datos o dataframe es una estructura que sirve para organizar datos. Es como una matriz con la diferencia de que puede tener columnas de diferentes tipos, de modo que en la primera columna se encuentra cada unidad estadística que conforma la población o muestra con la cual se trabaja.

Con el fin de facilitar el tratamiento de los gráficos para el lector, se utilizan bases de datos de libre acceso que se pueden obtener del paquete Biostatistics por medio del enlace [https://cran.](https://cran.r-project.org/web/packages/Biostatistics/index.html) [r-project.org/web/packages/Biostatistics/index.html](https://cran.r-project.org/web/packages/Biostatistics/index.html), esto pues se quiere enfatizar en la representación gráfica de los datos y que el lector pueda replicar de una manera rápida y sencilla los códigos para la construcción de los diferentes gráficos.

El paquete Biostatistics proporciona diferentes bases de datos, en este documento se utiliza la base de datos llamada worldbank que presenta una variedad de medidas geográficas, económicas, ambientales y sociales para 186 países desde el año 2014, recopiladas a partir de datos publicados por World Bank, los cuales se pueden obtener y verificar en la dirección [https://www.worldbank.](https://www.worldbank.org/en/home) [org/en/home](https://www.worldbank.org/en/home). La descripcion de las variables que presenta esta base de datos se muestra en la tabla ´ [1.](#page-2-0)

<span id="page-2-0"></span>**Tabla 1:** Descripción de las variables de la base de datos worldbank. Fuente: Elaboración propia

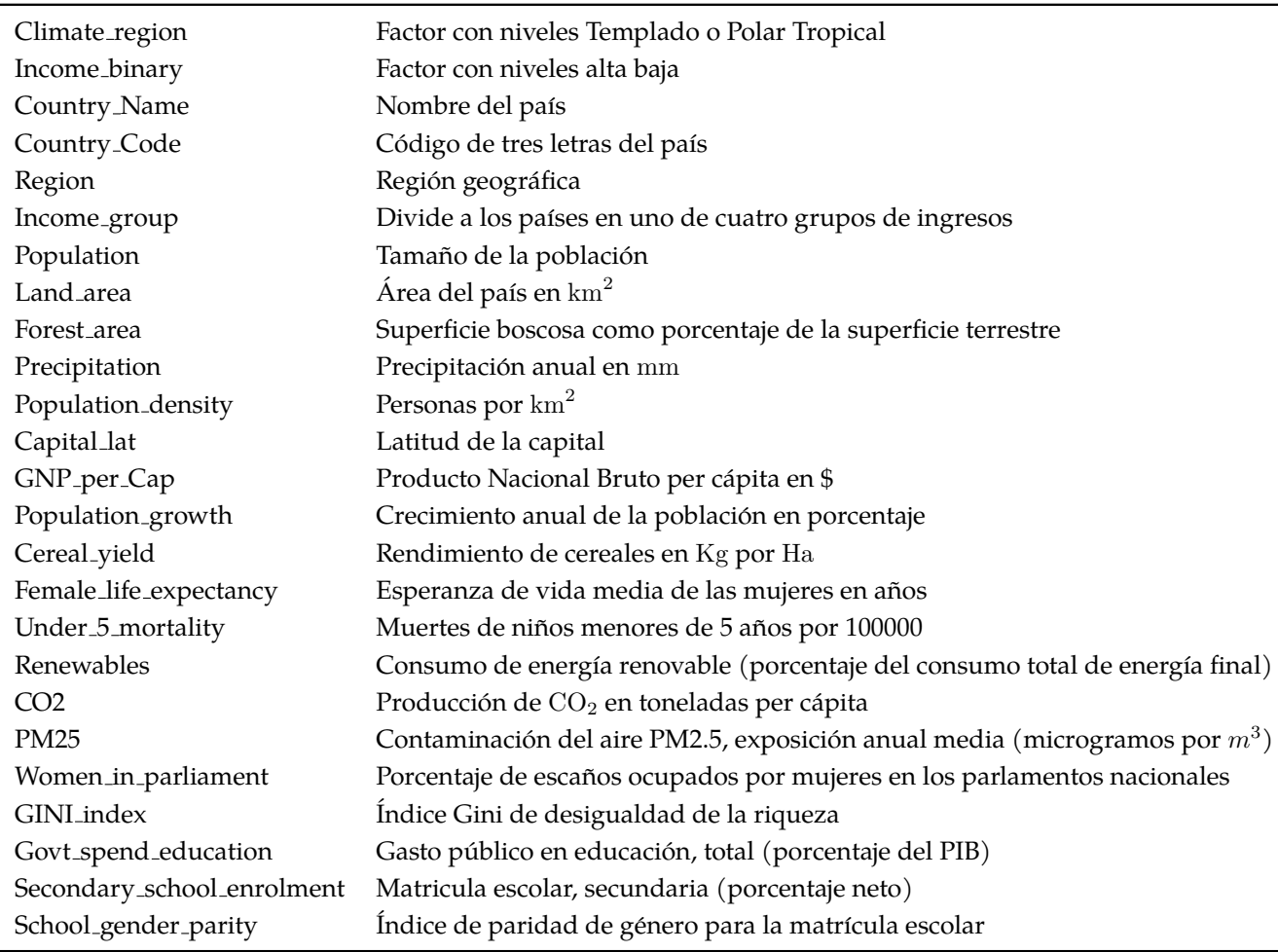

Para poder instalar y ver una parte esta base de datos se utiliza el siguiente código.

```
install.packages("Biostatistics")
library("Biostatistics")
head(worldbank)
```
Para evitar algunos inconvenientes con los datos, ya que esto podría distorsionar el sentido de este documento, se puede omitir algunas de las unidades estadísticas que tiene datos faltantes (NAs) en algunas de las variables que se van a utilizar. Para esto se utiliza lo siguiente.

```
faltantes = is .na (worldbank$Forest_area)is.na(worldbank$Precipitation)
worldbank = subset(wordbank, subset = !faltantes)
```
#### <span id="page-3-1"></span>**2.2. Un acercamiento a traves de ejemplos ´**

En esta sección es presenta cada parte de la construcción de un gráfico estadístico básico usando ggplot2. Más precisamente, se presentan las tres componentes o capas claves de un gráfico en ggplot2, a saber:

- 1. Los datos (data): en este caso se trata de la base de datos utilizada.
- 2. La estetica (aesthetics, aes): relaciona las variables deseadas de la base de datos y la forma de ´ percibirla.
- 3. La geometría (geom): esta capa indica como se quiere representar cada observación.

Por ejemplo, usando la base worldbank se pueden visualizar las variables Forest area y Precipitation por medio de un diagrama de dispersión (ver Figura [1\)](#page-3-0).

```
ggplot(data = worldbank, aes(x = Forest_area, y = Precision)) +geom point()
```
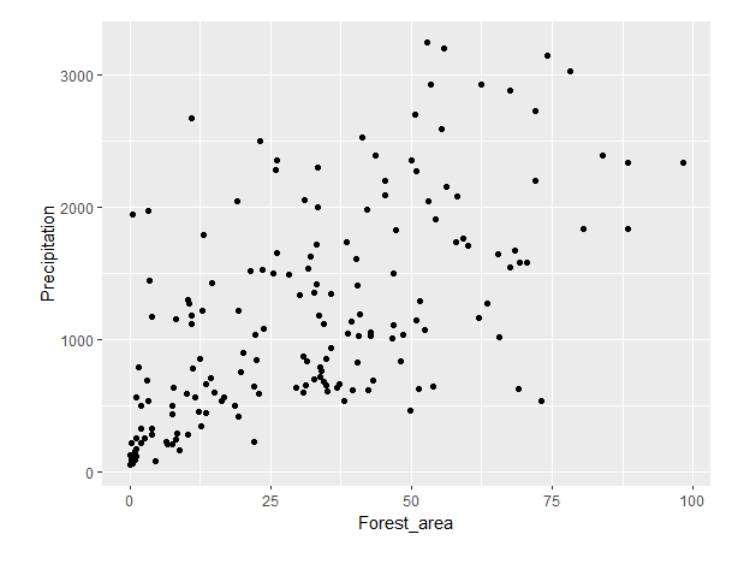

Figura 1: Gráfico de dispersión para las variables Forest<sub>-area</sub> y Precipitacion

Hasta este momento se tiene la estructura ggplot (datos, aes  $(x = 0, y = 1)$ , luego, para insertar una nueva capa se utiliza el símbolo "+ ". En el ejemplo anterior se insertó la capa de la geometría, específicamente, se usó puntos ( $g$ eom point) para representar el cruce de los valores de las dos variables seleccionadas. Por ejemplo, si se quiere usar la geometría de histograma para la variable Forest area, la cual tiene una naturaleza continua, se utiliza la geom histogram y se escribe la siguiente instrucción, la cual permite generar la Figura [2.](#page-4-0)

 $ggplot(data = worldbank, aes(x = Forest_area)) +$ geom histogram()

<span id="page-4-0"></span>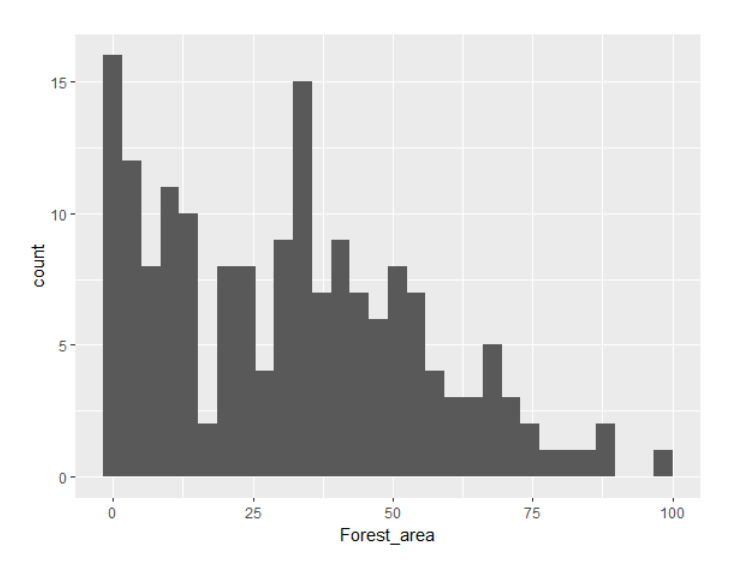

Figura 2: Histograma para la variable Forest area

Existen muchas geometrías que se pueden invocar, como líneas, barras, cajas o densidad. Algunas de estas se explicarán más adelante.

Por otro lado, aesthetics tiene varios atributos que pueden ser de gran utilidad, por ejemplo, el color, la forma y el tamaño. En el caso del ejemplo de la Figura [1](#page-3-0) en el cual se graficaron los valores de las variables Forest area y Precipitacion con puntos, se puede agregar color para cada punto según el clima de la región (ver Figura [3\)](#page-4-1). Una instrucción que permite asignar el color a cada punto es la siguiente:

```
ggplot (data = worldbank, aes(x=Forest_area, y=Precipitation, colour =
   \leftrightarrow Climate_region)) +
geom point()
```
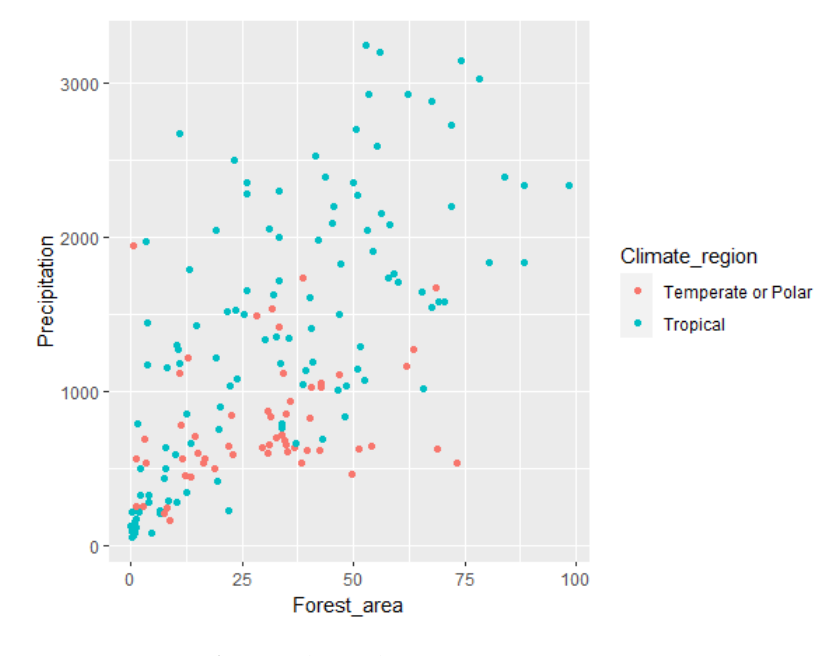

Figura 3: Gráfico de dispersión para Forest<sub>area y</sub> Precipitacion, clasificada (color) por clima de la región

Un efecto muy similar se puede obtener utilizando la forma (shape) o el tamaño (size), tal y como se muestra en la Figura [4.](#page-5-0)

<span id="page-5-0"></span>qqplot(data = worldbank, aes(x = Forest\_area, y = Precipitation, shape =  $\hookrightarrow$  Climate\_region)) + geom\_point()

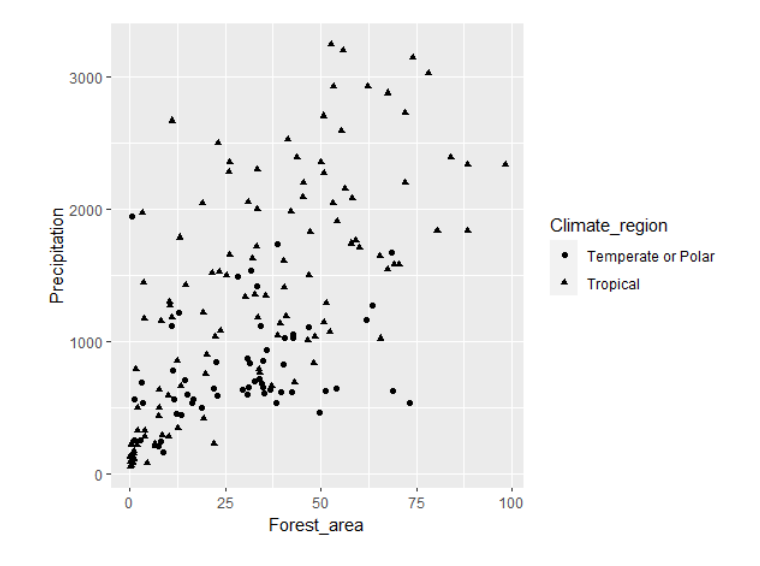

Figura 4: Gráfico de dispersión para Forest<sub>area y</sub> Precipitacion, clasificada (forma) por clima de la región

Es claro que los diferentes atributos se adecuan mejor segun el tipo de variable, por ejemplo, se puede ´ utilizar color y forma para variables categóricas y tamaño para variables continuas (ver Figura [5\)](#page-5-1). En el caso de que se quiera un cambio de color de la geometría usada, basta indicarlo dentro de esta capa.

```
ggplot(data = worldbank, aes(x = Forest_area, y = Precipitation, shape =
   \hookrightarrow Climate_region)) +
geom point(color = "red")
```
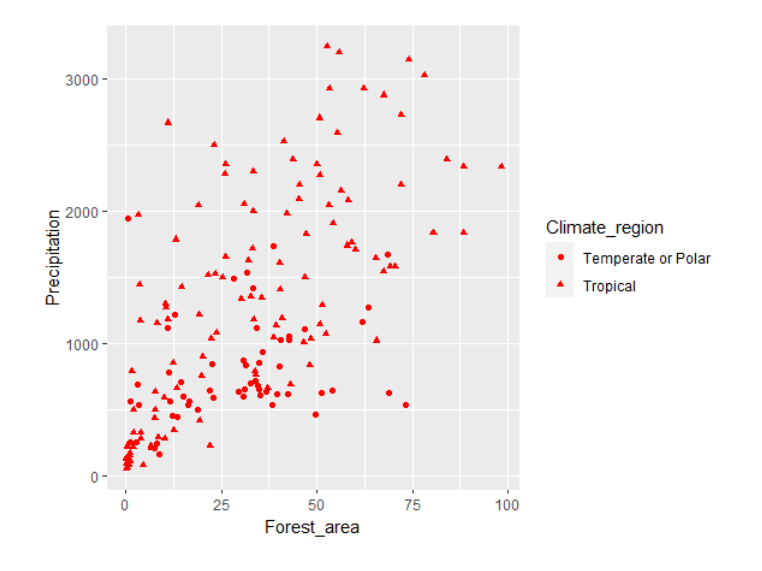

Figura 5: Gráfico de dispersión para Forest<sub>area y</sub> Precipitacion, clasificada por clima de la región

Se puede observar que solo se ha indicado el color en inglés y en comillas, sin usar  $a$ es.

Otra forma de agregar categorías adicionales en una gráfica es por medio del comando  $face\_wrap$ , el cual permite crear gráficos multi-panel, es decir, tablas de gráficos mostrando un subconjunto di-ferente de los datos (ver Figura [6\)](#page-6-0). Este se agrega como una nueva capa usando el símbolo + y luego se especifíca la variable deseada antecedida del símbolo ∼.

```
qqplot(data = worldbank, aes(x = Forest_area, y = Precipitation)) +
geom point() +
facet_wrap(<sup>~</sup> Climate_region)
```
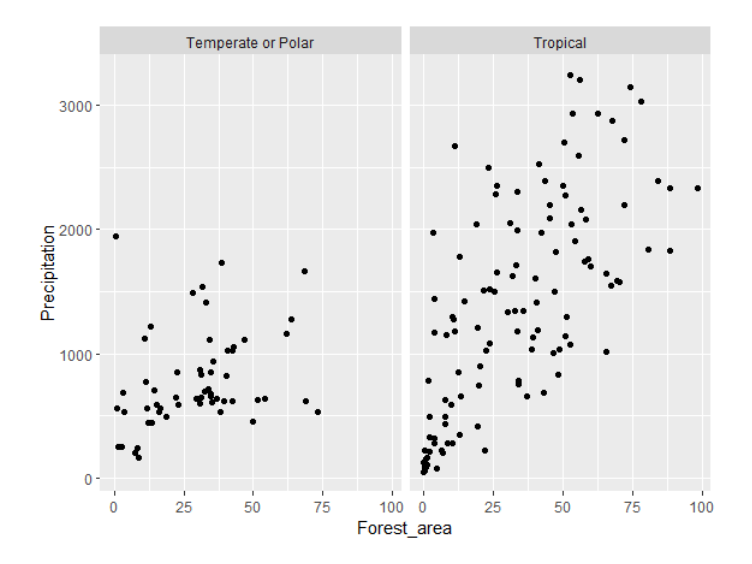

Figura 6: Gráfico de dispersión multi-panel para las variablesForest area y Precipitacion, clasificada por clima de la región.

En algunas ocasiones se quiere marcar la tendencia que presentan las variables dentro del grafico de ´ dispersión. Para realizar esto se puede agregar a dicho gráfico una curva estándar con geom\_smooth, la cual es una capa de geometría que ajusta una curva a los datos y despliega el error estándar (ver Figura [7\)](#page-6-1). Este comando tiene varios metodos para calcular la curva. Por ejemplo, si se quiere un ´ modelo lineal se utiliza el siguiente comando.

```
qqplot(data = worldbank, aes(x = Forest area, y = Precipitation)) +
geom point() +
qeom_s \mod h \pmod{p} = "lm")
```
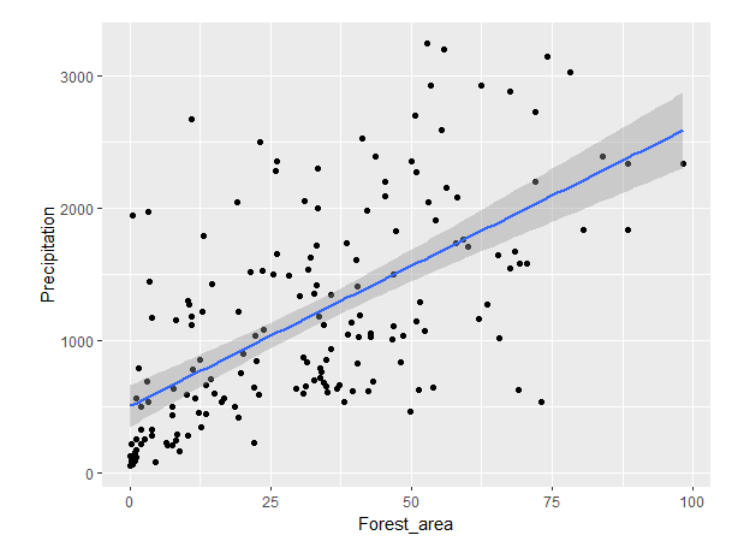

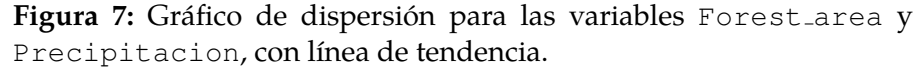

Ahora, si se quiere la curva que mejor se ajuste con ciertas ondulaciones se utiliza el método loess donde las ondulaciones se pueden controlar con el parámetro span con valores entre 0 (mayor cantidad de ondulaciones) y 1 (menor cantidad de ondulaciones) (ver Figura [8\)](#page-7-0).

<span id="page-7-0"></span> $ggplot(data = worldbank, aes(x = Forest_area, y = Precision)) +$ geom point() +  $geom-smooth(span = 0.3)$ 

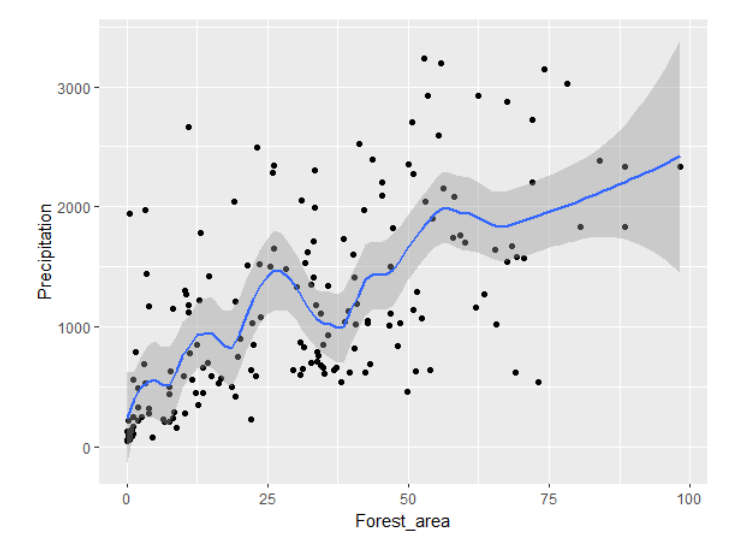

Figura 8: Gráfico de dispersión para las variables Forest<sub>area y</sub> Precipitacion, con curva de tendencia.

Por defecto, geom smooth tiene los parametros method = "loess", span = 1 (ver Figura [9\)](#page-7-1).

<span id="page-7-1"></span>ggplot(data = worldbank, aes(x = Forest\_area,  $y$  = Precipitation))+ geom point() + geom\_smooth()

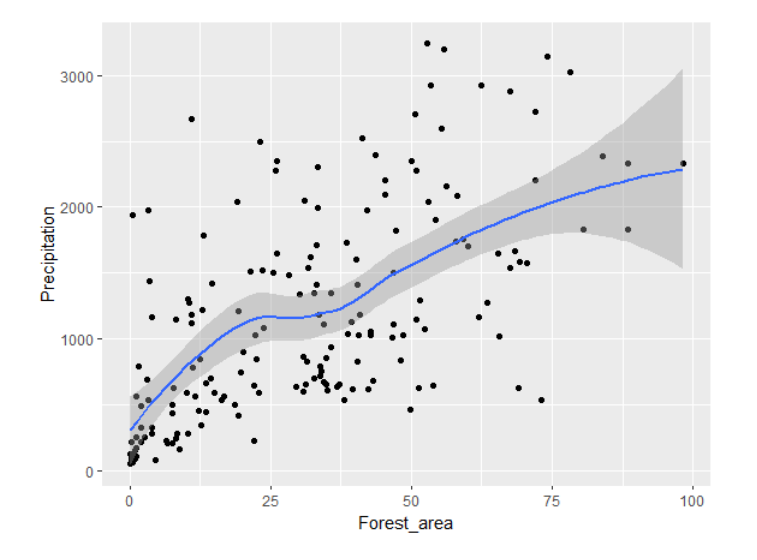

Figura 9: Gráfico de dispersión para las variables Forest<sub>area y</sub> Precipitacion, con curva (por defecto) de tendencia.

Existen otros métodos como gam y rlm; sin embargo, estos se dejan para que la persona pueda investigar cuando conviene utilizarlos. Por otro lado, si se desea un gráfico con los mínimos detalles y dejando la elección del tipo de gráfico puede utilizarse la graficación rápida usando el comando qplot (ver Figura [10\)](#page-8-0) (la letra q viene de quick que significa rápido).

*Introduccion a la visualizaci ´ on de datos con ggplot2 . ´* Katalina Oviedo Rodr´ıguez, Byron Jimenez Oviedo, Eduardo Aguilar ´ Fernández

#### <span id="page-8-0"></span>qplot(Forest area, data = worldbank)

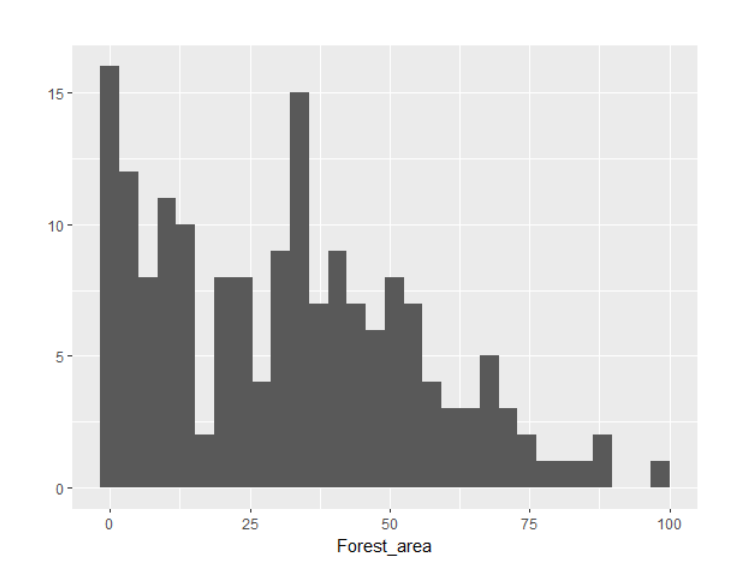

Figura 10: Histograma para la variable Forest area.

# **3.** Gráficos estadísticos

En esta sección se muestra cómo construir algunos de los principales gráficos que se estudian en cursos de estadística básica como el gráfico de barras, de líneas, circular, histogramas ojivas, polígonos de frecuencias y dispersion. Algunos de estos ya se construyeron anteriormente; sin embargo, se pre- ´ sentan a continuación aspectos que permitirán al lector mejorar su presentación.

### **3.1. Grafico de Barras ´**

El grafico de barras se utiliza para presentar frecuencias para una variable discreta o una variable ´ categórica. A continuación se presenta una serie de instrucciones que permiten construir dicho gráfico y a su vez, se aprovecha para introducir nuevos comandos que controlan el aspecto estetico por defecto ´ y permiten agregar otros elementos como el título y la fuente.

Para construir el gráfico de barras se utiliza la base de datos worldbank y la variable Income group (ver Figura [11\)](#page-9-0).

```
barras <- ggplot(data = worldbank, aes(Income group)) +
          geom bar()
print(barras)
```
Observe que se ha guardado la información del gráfico en la variable barras a la cual se agregó la geometría requerida. Para poder observar el gráfico, simplemente se usa la función print indicando como argumento el nombre del gráfico.

*Introduccion a la visualizaci ´ on de datos con ggplot2 . ´* Katalina Oviedo Rodr´ıguez, Byron Jimenez Oviedo, Eduardo Aguilar ´ Fernández

<span id="page-9-0"></span>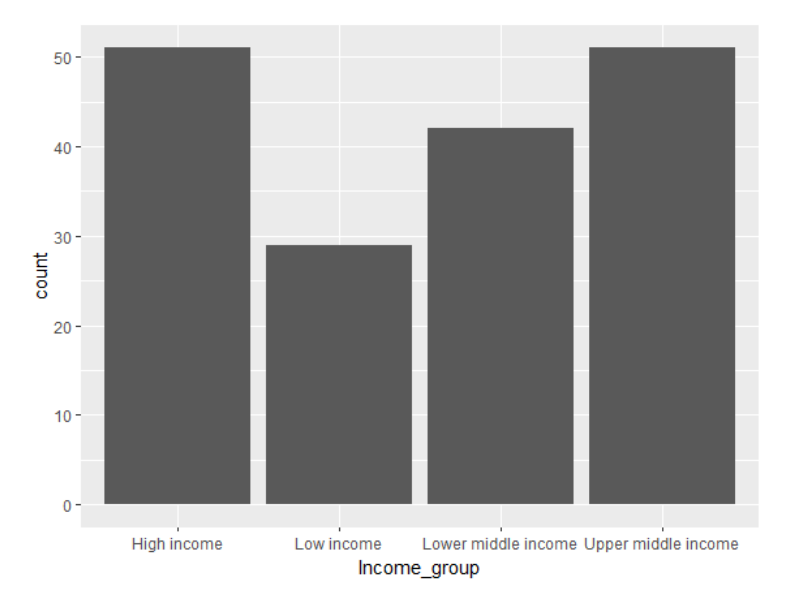

Figura 11: Gráfico de barras para la variable Income<sub>group</sub>

### **3.2. Modificando los ejes**

Al desplegar el gráfico, R coloca por defecto algunas etiquetas a los ejes. Para modificar dichas etiquetas se agregan las capas xlab y ylab, indicando entre comillas el nombre que se quiere colocar a ´ cada eje (ver Figura [12\)](#page-9-1).

<span id="page-9-1"></span>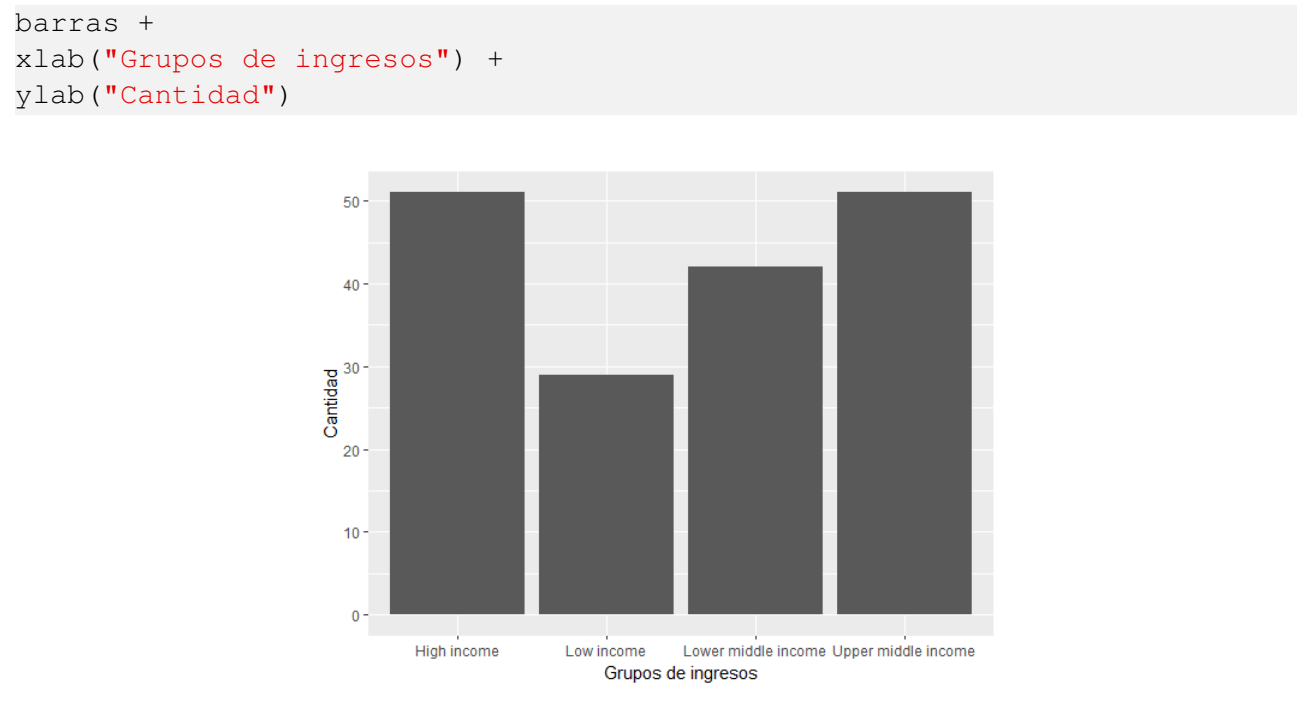

Figura 12: Gráfico de barras para la variable Income<sub>group</sub>

### **3.3. Título y fuente**

Para colocar un título, un subtítulo (en caso de que sea necesario, por ejemplo una nota introductoria) y la fuente se utiliza el comando labs con los argumentos *title, subtitle y caption*, respectivamente (ver Figura [13\)](#page-10-0).

*Introduccion a la visualizaci ´ on de datos con ggplot2 . ´* Katalina Oviedo Rodr´ıguez, Byron Jimenez Oviedo, Eduardo Aguilar ´ Fernández

```
barras +
xlab("Grupos de ingresos") +
ylab("Cantidad") +
labs(title = "Distribución de países según su nivel de ingreso",
   \rightarrow subtitle = "Año de estudio 2014",
     caption = "Fuente:wolrdbank")
```
Cantidad de países según su grupo de ingreso. Año de estudio 2014

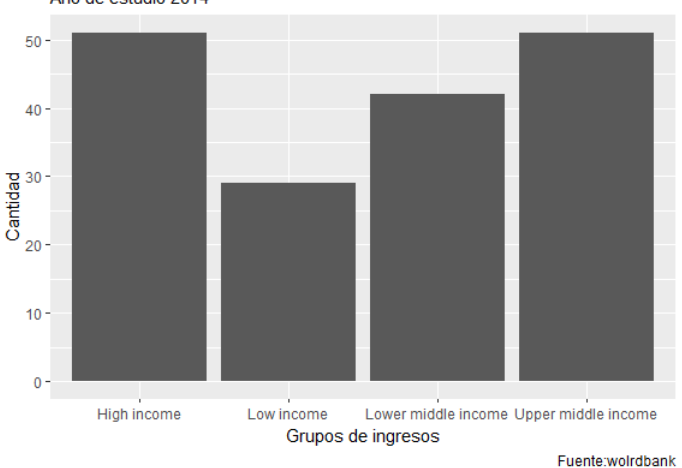

**Figura 13:** Gráfico de barras para la variable Income group.

Para centrar texto, cambiar el tipo, el color y el tamaño de la fuente se utiliza la capa theme y los argumentos *plot.title*, *plot.subtitle* y *plot.caption*, respectivamente, de la siguiente manera (ver Figura [14\)](#page-11-0).

```
barras +
xlab("Grupos de ingresos") +
ylab("Cantidad")+
labs (title = "Distribución de países según su nivel de ingreso",
   \rightarrow subtitle = "Año de estudio 2014",
     caption = "Fuente:wolrdbank")+
theme(plot.title = element text(color = "blue", size = 12, face =
   \rightarrow "bold", hjust = 0.5),
      plot.subtitle = element_text(color = "#F8766D", hjust = 0.5),
      plot.caption = element_text(color = "red", face = "italic", hjust =
          \leftrightarrow 0))
```
Entre las opciones que tienen los argumentos de theme están:

- 1. color: acepta el nombre del color en inglés o su código hexadecimal.
- 2. hjust (posición): puede colocarse a la izquierda (hjust = 0), centrado (hjust = 0.5) o a la derecha (hjust = 1). O bien, puede ajustarse usando valores entre 0 y 1.
- 3. face (fuente): se utiliza para cambiar el tipo de letra mediante los parametros ´ *plain*, *italic*, *bold* o *bold.italic*, los cuales deben escribirse entre comillas.

<span id="page-11-0"></span>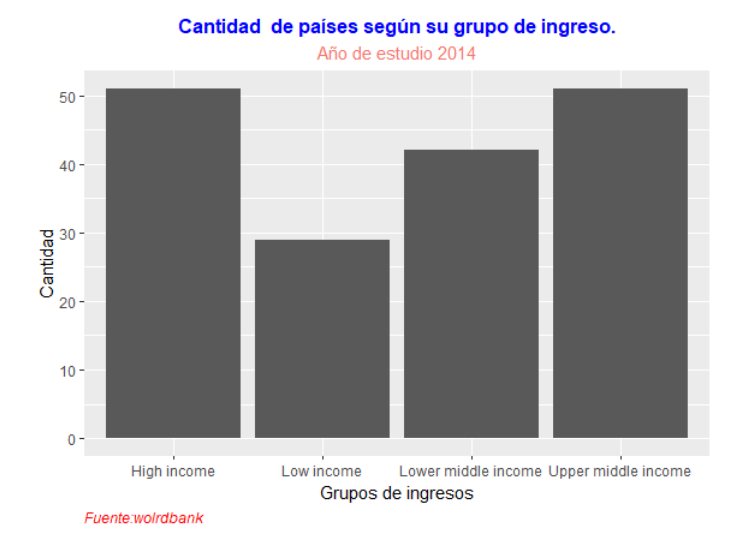

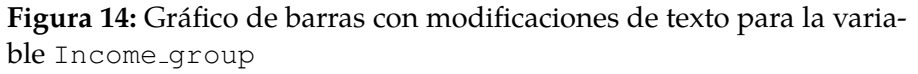

También puede realizarse la división de texto mediante el uso del comando  $\setminus n$ . Si en lugar de barras verticales se quieren barras horizontales se utiliza coord flip (ver Figura [15\)](#page-11-1).

```
barras +
xlab("Grupos de ingresos") +
ylab("Cantidad")+
labs(title = "Cantidad de países según su grupo de ingreso.", subtitle =
   ,→ "A˜no de estudio 2014",
     caption = "Fuente:wolrdbank")+
theme(plot.title = element_text(color = "blue", size = 12, face = "bold",
   \rightarrow hjust = 0.5),
      plot.caption = element_text(color = "red", face = "italic", hjust =
         \leftrightarrow 0)) +
coord_flip()
```
<span id="page-11-1"></span>Se ha eliminado el subtítulo para simplificar la exposición.

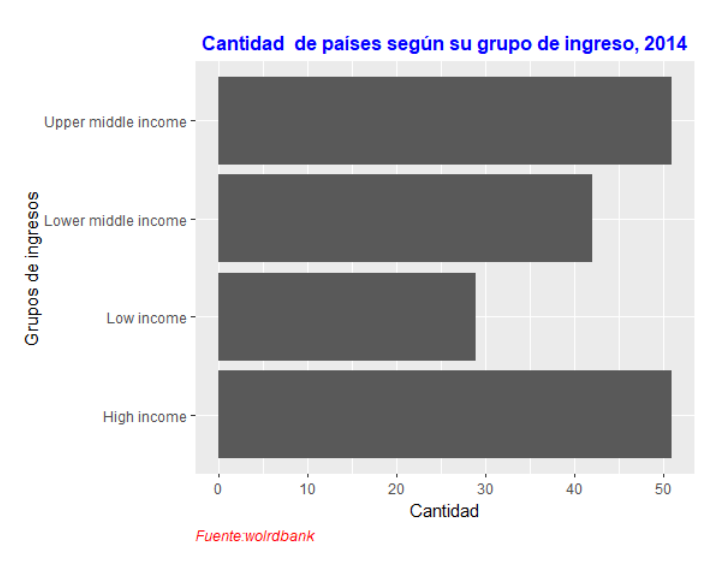

Figura 15: Gráfico de barras horizontales para la variable Income\_group

Para modificar la estética del gráfico de barras se puede cambiar el tema de colores, el cual es gris por defecto. Esto se puede hacer manualmente o utilizar paletas preestablecidas, las cuales se pueden encontrar por medio del enlace [https://r-graph-gallery.com/38-rcolorbrewers-palettes](https://r-graph-gallery.com/38-rcolorbrewers-palettes.html). [html](https://r-graph-gallery.com/38-rcolorbrewers-palettes.html). Además, puede modificarse el fondo (backgroud), el contorno del fondo (panel.border) y ordenarse las barras utilizando el paquete forcats y las funciones fct infreq (para ordenar los datos) y la función  $fct\_rev$ , la cual invierte el orden en que los datos aparecen (ver Figura [16\)](#page-12-0).

```
library(forcats)
```

```
qqplot(worldbank,aes(x=fct_rev(fct_infreq(Income_qroup)),fill=Income_qroup))+
geom bar()+
xlab("Grupos de ingresos")+
ylab("Cantidad")+
labs (title = "Cantidad de países según su grupo de ingreso,
   \leftrightarrow 2014", caption = "Fuente:wolrdbank") +
theme( plot.title = element_text(size = 12, face = "bold", hjust = 0.5),
     plot.caption = element_text(face = "italic", hjust = 0),
     panel.background = element rect(fill = "white"),
     panel.border = element_rect(fill = "transparent", color = 8, size =
         \leftrightarrow 2), legend.position = "none")+
coord_flip() +scale fill brewer(palette="Reds")
```
<span id="page-12-0"></span>Observe que el argumento legend.position = "none" quita las leyendas.

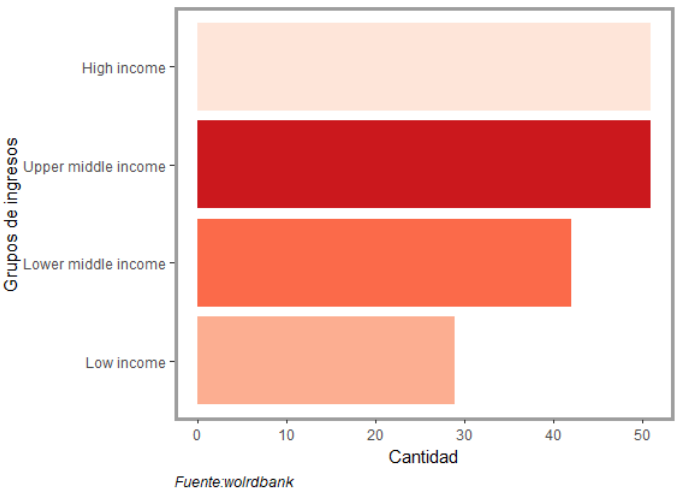

Cantidad de países según su grupo de ingreso, 2014

Figura 16: Gráfico de barras completo para la variable Income<sub>group</sub>.

### **3.4. Grafico circular ´**

No existe un comando ( $qeom$ ) específico para crear un gráfico circular; sin embargo, para dicha construcción se utiliza el código  $q$ eom bar y se hace el cambio de coordenadas rectangulares a polares, con el comando coor polar. Para ilustrar dicha construcción se calculan primero las proporciones de la variable de la siguiente manera.

```
library(tidyverse)
ig <- worldbank %> %
      group by(Income group) %> %
      summarise(n = n()) 8>8
```
 $mutate(prop = n/sum(n))$ 

En el código anterior se ha utilizado la biblioteca tidyverse, la cual es un conjunto de paquetes diseñados para ciencias de datos. Luego se crea un dataframe  $i$ g, filtrando (usando el símbolo %; %) la base original worldbank como sigue: primero se agrupa por cada valor único de la variable Income group, luego se crea un nuevo dataframe con el conteo de cada valor por medio de summarise y, por ulti- ´ mo, se agrega una nueva columna a la nueva base de datos con mutate y esta nueva columna tiene el porcentaje.

print(ig) # A tibble: 4 x 3

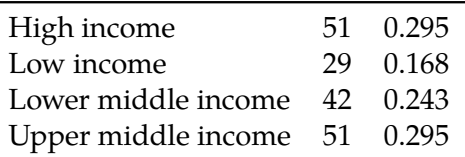

El lector ya estara acostumbrado a muchos de los comandos que se utilizan, por lo cual se recomienda ´ repasarlos y enfocarse en lo nuevo. Para una construcción básica se tiene el siguiente código (ver Figura [17\)](#page-13-0).

```
qqplot(iq, aes(x = "", y = prop, fill = Income-group)) +
qeom-bar(stat = "identity") +labs(title = "Porcentanjes de países \nseqún su grupo de ingreso, 2014",
   \leftrightarrow caption = "Fuente: wolrdbank") +
theme(plot.title = element_text(size = 12, face = "bold", hjust = 0.5),
     plot.caption = element_text(face = "italic", hjust = 0),
     panel.background = element_rect(fill = "white"),
     panel.border = element_rect(fill = "transparent", color = 8, size =
        \leftrightarrow 2)) +
xlab(NULL) +
ylab(NULL) +
coord\_polar("y") +
scale_fill_brewer(palette="Reds")
```
<span id="page-13-0"></span>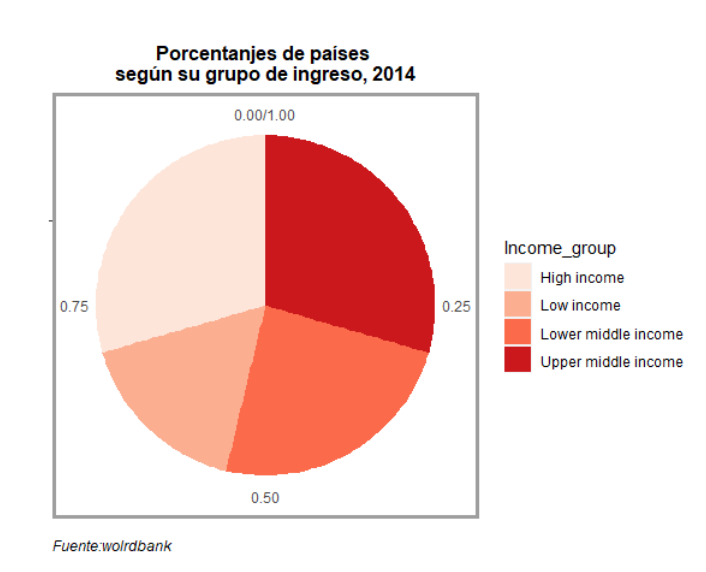

Figura 17: Gráfico circular para la variable Income group

Antes de mejorar la estética del gráfico circular de la Figura [17,](#page-13-0) es importante mencionar que en el código aparece la expresión stat =  $'$ identity'' en el geom bar, esto se debe a que geom bar

tiene por defecto stat = ''count'', el cual cuenta los casos que aparecen en cada posición del eje  $x$ , razón por la que hasta el momento solo se ha colocado una variable con  $gen\_bar$ . En el caso de que se quiera dar los valores de y, se debe indicar esto por medio de stat = ''identity''. Además, en la estética ( $a \in s$ ) se ha escrito  $x = '$ ''' para indicar que solo se tendrá una columna y se llenará con los datos de los ingresos por región. Lo anterior también es válido si se quiere un gráfico de barras, para el cual se tiene los valores de  $x \, y$ .

Ahora, para quitar el fondo gris y las etiquetas que se obtienen por defecto se puede utilizar theme void. Además, para colocar los porcentajes se usa  $q$ eom text (ver Figura [18\)](#page-14-0).

```
ggplot(ig, aes(x = "", y = prop, fill = Income-group)) +
qeom-bar(\text{stat} = "identity") +labs(title = "Porcentanjes de países \nsegún su grupo de ingreso, 2014",
   \rightarrow caption = "Fuente: wolrdbank") +
thene_void() +theme(plot.title = element_text(size = 12, face = "bold", hjust = 0.5),
      plot.caption = element_text(face = "italic", hjust = 0),
      panel.background = element_rect(fill = "white"),
      panel.border = element_rect(fill = "transparent", color = 8, size =
         \leftrightarrow 2))+
xlab(NULL) +
ylab(NULL) +
coord\_polar("y") +scale_fill_brewer(palette = "Reds") +
geom_text(aes(label = paste0(round(prop*100), "\frac{1}{6}")), position =
   \rightarrow position_stack(vjust = 0.5))
```
<span id="page-14-0"></span>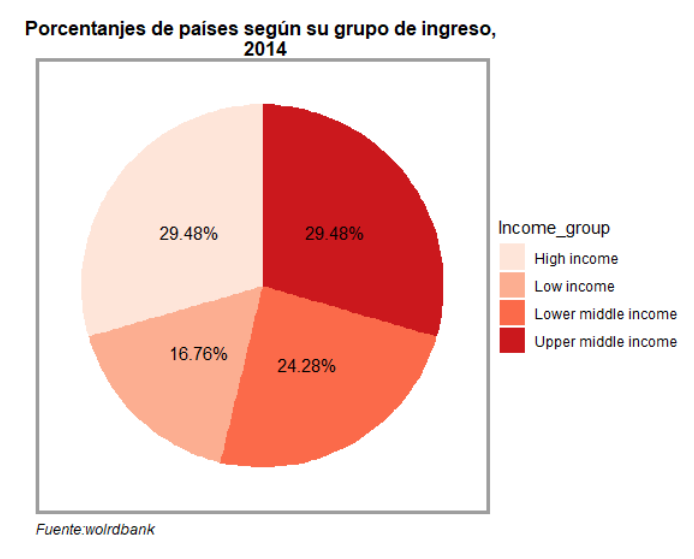

Figura 18: Gráfico circular para la variable Income group.

Observe que el theme void se colocó antes de theme y que se ha realizado una pequeña operación para calcular los porcentajes.

#### **3.5. Grafico de l´ıneas ´**

El lector ya puede imaginar cómo es la estructura del código de un gráfico de líneas, para el cual basta con usar geom\_line. Se crea un dataframe simple que corresponde al producto interno bruto en millones de euros de Costa Rica y España, desde el año 1999 al año 2021. Estos datos fueron tomados de <https://datosmacro.expansion.com/pib>.

Años=c(2021, 2020, 2019, 2018, 2017, 2016, 2015, 2014, 2013, 2012, 2011,  $\rightarrow$  2010, 2009, 2008, 2007, 2006, 2005, 2004, 2003, 2002, 2001, 2000,  $\leftrightarrow$  1999) PIB anual CR=c(54428, 54451, 57531, 52833, 53589, 53178, 50866, 39145, ,→ 38361, 36738, 30726, 28381, 22068, 20945, 19615, 18092, 16106, ,→ 14972, 15278, 17551, 17841, 16251, 13366)

PIB CR Esp= data.frame( "Años" =Años, "PIB anual CR" = PIB anual CR)

Una vez creado el data frame, se puede realizar el gráfico de líneas (ver Figura [19\)](#page-15-0) de la siguiente manera.

```
ggplot(data = PIB_CR_Esp, aes(x = Años, y = PIB_anual_CR)) +geom line() +
geom point() +
xlab("Años") +
ylab("PIB Anual") +
labs(title = "PIB anual de Costa Rica, 1999-2021", caption = "Fuente:
   \hookrightarrow Datos.macro.com") +
theme(plot.title = element_text(size = 12, face = "bold", hjust = 0.5),
      plot.caption = element_text(face = "italic", hjust = 0),
      panel.background = element rect(fill = "white"),
      panel.border = element_rect(fill = "transparent", color = 8, size =
         \leftrightarrow 2),
      leqend.position = "none")
```
<span id="page-15-0"></span>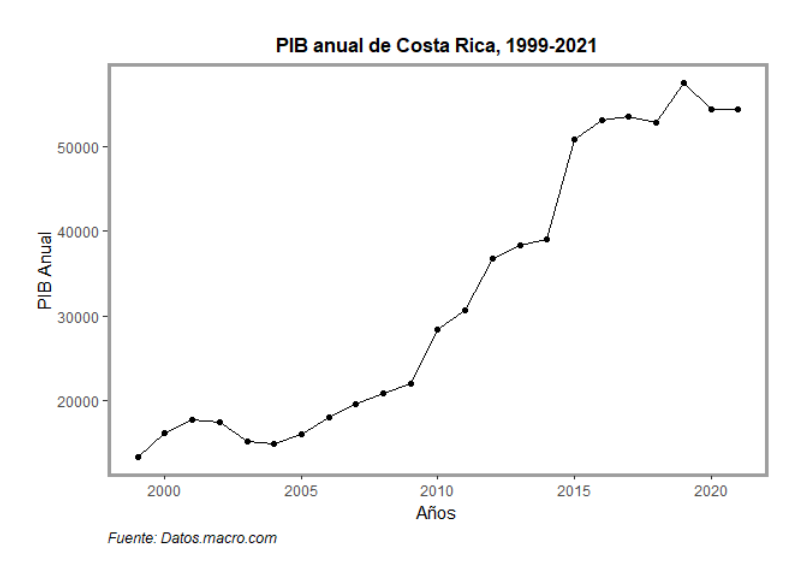

Figura 19: Gráfico de líneas para la variable PIB Anual.

También se puede dar énfasis añadiendo la geometría de puntos. En el siguiente código se pueden ver cambios de color, tamaño, tema y etiquetas (ver Figura [20\)](#page-16-0).

```
ggplot(data = PIB_CR_Esp, aes(x = Años, y = PIB-anual_CR)) +geom_line(color = "red", size = 0.7) +
qeom\_point(color = "blue") +xlab("Años") + ylab("PIB Anual") +
labs(title = "PIB anual de Costa Rica, 1999-2021", caption = "Fuente:
   ,→ Datos.macro.com") +
theme\text{light}() +
```

```
theme(plot.title = element_text(size = 12, face = "bold", hjust = 0.5),
      plot.caption = element_text(face = "italic", hjust = 0),
      panel.background = element_rect(fill = "white"),
      panel.border = element_rect(fill = "transparent", color = 8, size =
         \leftrightarrow 2),
      legend.position = "none")
```
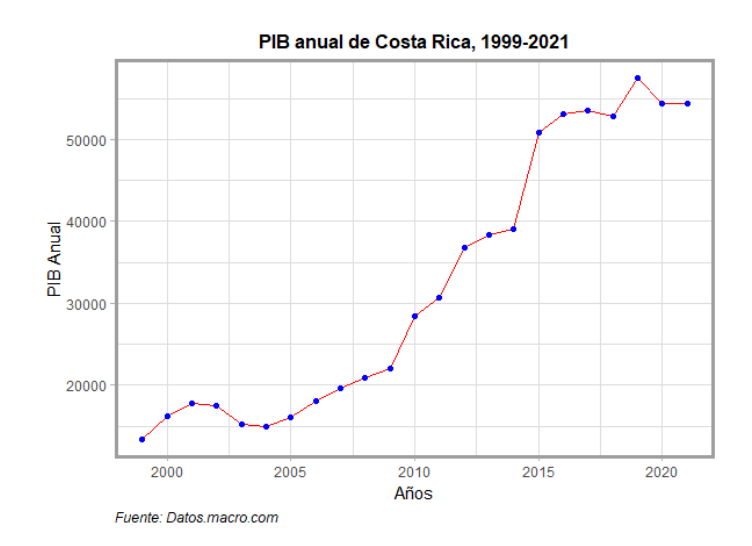

Figura 20: Gráfico de líneas con color para la variable PIB Anual.

### **3.6. Grafico de cajas y bigotes ´**

Los gráficos de cajas y bigotes son una manera de mostrar la distribución de una variable continua a través de los cuartiles. Este tipo de gráfico puede dar información sobre la simetría, la variabilidad (cuán estrechos están los datos agrupados), los valores atípicos y la comparación entre magnitudes. Para crear un gráfico de cajas y bigotes (ver Figura [21\)](#page-16-1) se utiliza la geometría geom boxplot tal y como se muestra a continuación.

```
ggplot(worldbank, aes(Precipitation, Climate_region)) +
geom boxplot(color = "#5499c7", fill = "#D6eaf8", outlier.color =
   \leftrightarrow "#f5b7b1")
```
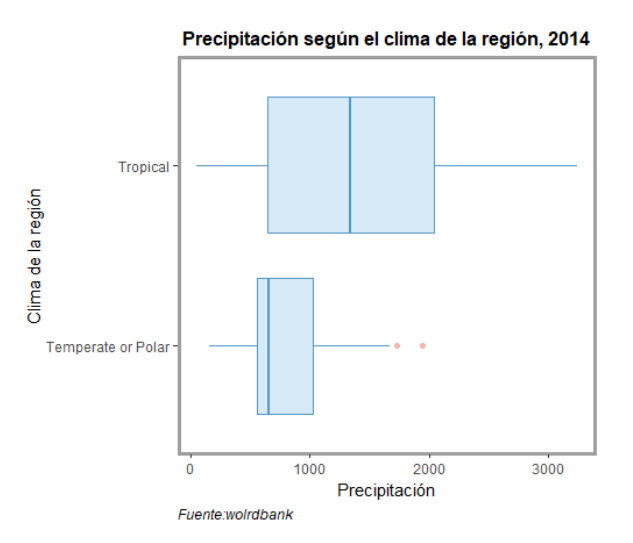

Figura 21: Gráfico de cajas para las variables Precipitation y Climate\_region

*Introduccion a la visualizaci ´ on de datos con ggplot2 . ´* Katalina Oviedo Rodr´ıguez, Byron Jimenez Oviedo, Eduardo Aguilar ´ Fernández

Se puede utilizar geom jitter para agregar una pequeña variación aleatoria a la posición de los puntos (ancho width y alto height) con el fin de darse una idea de su distribución (ver Figura [22\)](#page-17-0).

```
ggplot(worldbank, aes(Precipitation, Climate_region)) +
geom_boxplot(color = "#5499c7", fill = "#D6eaf8", outlier.shape = NA) +
geom_jitter(width = 0.1, color = "#5499c7")
```
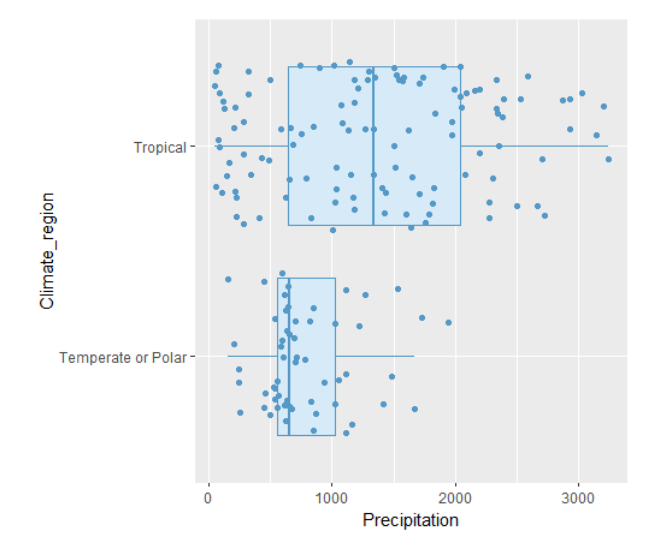

Figura 22: Gráfico de cajas con distribución de puntos para las variables Precipitation y Climate\_region

#### **3.7. Histogramas, polígonos de frecuencia y ojivas**

Con el histograma y el polígono de frecuencias se puede visualizar la distribución de una variable continua contando el número de observaciones que se encuentran en las clases previamente determinadas en el eje  $x$  (bins). La diferencia radica en que el histograma utiliza barras y el polígono de frecuencia utiliza líneas.

Tal y como se expuso en la Sección [2.2,](#page-3-1) para obtener un histograma (ver Figura [23\)](#page-18-0) puede escribirse la siguiente instrucción:

```
qqplot(data = worldbank, aes(x = Forest_area)) +geom histogram(bins = 10, color = "darkblue", fill = "lightblue")
```
Si se quiere modificar la estética (ver Figura [24\)](#page-18-1) puede considerarse la misma estructura utilizada en algunos de los apartados anteriores.

```
qqplot(data = worldbank, aes(x=Forest-area)) +geom histogram(bins = 10, color = "darkblue", fill = "lightblue") +
 xlab("Area de bosque") +
 ylab("Cantidad") +
 labs(title = "Area de bosque, 2014", caption = "Fuente: wolrdbank") +
 theme(plot.title = element_text(size = 12, face = "bold", hjust = 0.5),
       plot.caption = element_text(face = "italic", hjust = 0),
       panel.\nbackground = element\_rect(fill = "white");panel.border = element blank(),
       legend.position = "none",
       axis.line = element_line(color = 'darkblue'))
```
Observe que en el código anterior se ha quitado el borde y luego se le colocado solo el eje  $x$  y el eje  $y$ .

*Introduccion a la visualizaci ´ on de datos con ggplot2 . ´* Katalina Oviedo Rodr´ıguez, Byron Jimenez Oviedo, Eduardo Aguilar ´ Fernández

<span id="page-18-0"></span>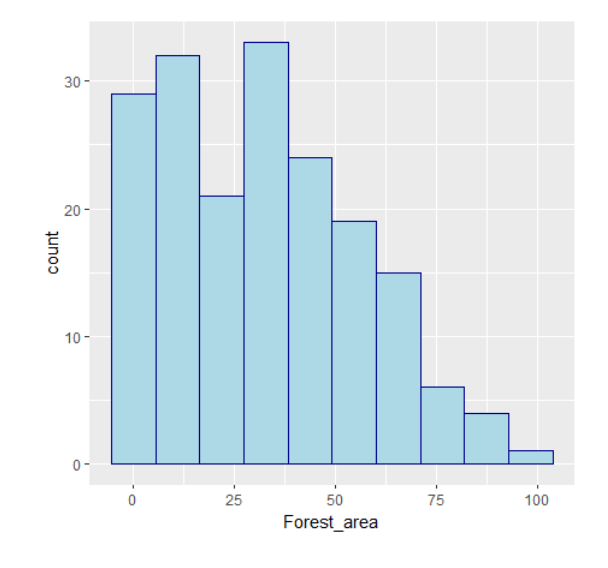

<span id="page-18-1"></span>Figura 23: Histograma para la variable Forest area

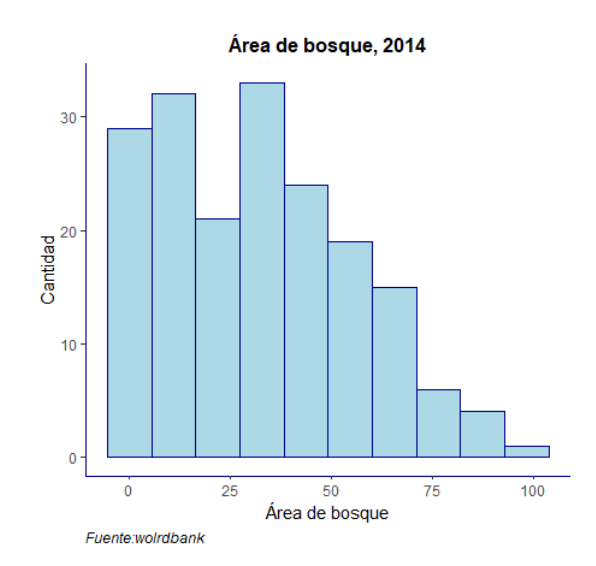

Figura 24: Histograma con cambios de estética para la variable Forest area

Se puede extraer la información del histograma utilizando el comando ggplot build.

```
infoHist <- ggplot build(H)
$data
$data[[1]]
   y count x xmin xmax density ncount ndensity flipped aes
1 29 29 0.00000 -5.461437 5.461437 0.0144292321 0.87878788 0.87878788
   \leftrightarrow FALSE
2 32 32 10.92287 5.461437 16.384312 0.0159219113 0.96969697 0.96969697
   \leftrightarrow FALSE
3 21 21 21.84575 16.384312 27.307187 0.0104487543 0.63636364 0.63636364
   \leftrightarrow FALSE
4 33 33 32.76862 27.307187 38.230062 0.0164194710 1.00000000 1.00000000
   \leftrightarrow FALSE
5 24 24 43.69150 38.230062 49.152937 0.0119414335 0.72727273 0.72727273
   \leftrightarrow FALSE
6 19 19 54.61437 49.152937 60.075811 0.0094536348 0.57575758 0.57575758
   \leftrightarrow FALSE
```

```
7 15 15 65.53725 60.075811 70.998686 0.0074633959 0.45454545 0.45454545
   \leftrightarrow FALSE
8 6 6 76.46012 70.998686 81.921561 0.0029853584 0.18181818 0.18181818
  \leftrightarrow FALSE
9 4 4 87.38300 81.921561 92.844436 0.0019902389 0.12121212 0.12121212
   \leftrightarrow FALSE
10 1 1 98.30587 92.844436 103.767310 0.0004975597 0.03030303 0.03030303
   \leftrightarrow FALSE
  PANEL group ymin ymax colour fill linewidth linetype alpha
1 1 -1 0 29 darkblue lightblue 0.5 1 NA
2 1 -1 0 32 darkblue lightblue 0.5 1 NA
3 1 -1 0 21 darkblue lightblue 0.5 1 NA
4 1 -1 0 33 darkblue lightblue 0.5 1 NA
5 1 -1 0 24 darkblue lightblue 0.5 1 NA
6 1 -1 0 19 darkblue lightblue 0.5 1 NA
7 1 -1 0 15 darkblue lightblue 0.5 1 NA
8 1 -1 0 6 darkblue lightblue 0.5 1 NA
9 1 -1 0 4 darkblue lightblue 0.5 1 NA
10 1 -1 0 1 darkblue lightblue 0.5 1 NA
```
Esta información puede ser útil para análisis o para ser utilizada en otros gráficos. Por ejemplo, se puede generar un polígono de frecuencias (ver Figura [25\)](#page-19-0) de la siguiente manera.

```
qqplot(data = worldbank, aes(x = Forest-area)) +geom histogram(bins = 10, color = "darkblue", fill = "lightblue") +
 xlab("Area de bosque") +
 ylab("Cantidad") +
 labs(title = "Area de bosque, 2014", caption = "Fuente: wolrdbank")+
 theme(plot.title = element_text(size = 12, face = "bold", hjust = 0.5),
       plot.caption = element_text(face = "italic", hjust = 0),
       panel.background = element rect (fill = "white"),
       panel.border = element blank(),
       legend.position = "none",
       axis.line = element line(color = 'darkblue'))
```
<span id="page-19-0"></span>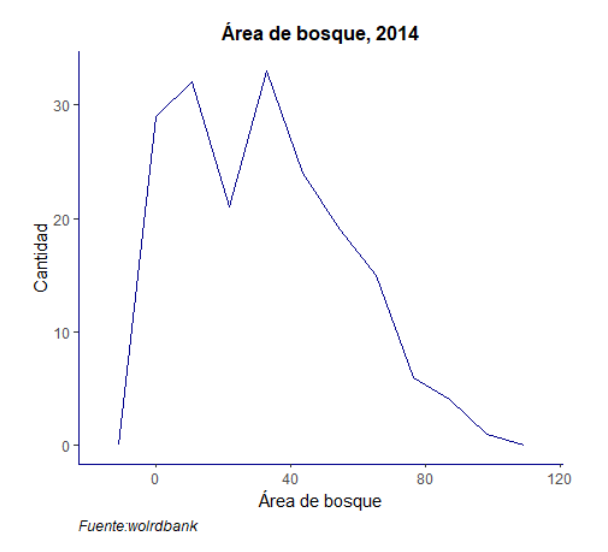

Figura 25: Polígono de frecuencias para la variable Forest area

Por otro lado, se puede utilizar infoHist en la geometría geom point para colocar los puntos de interés (ver Figura [26\)](#page-20-0). Es decir, de infoHist $\frac{1}{1}$ [1] se selecciona x y y.

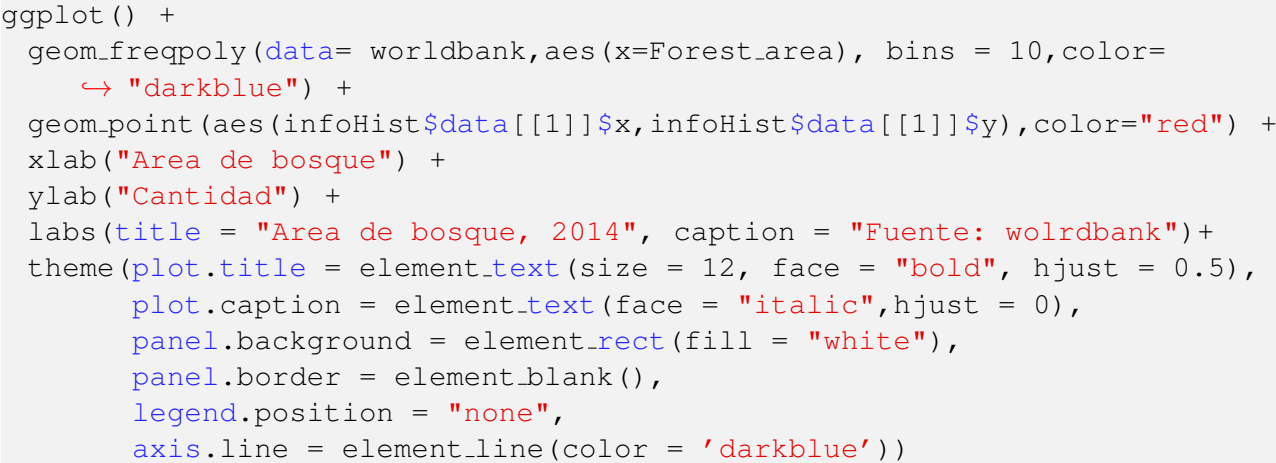

<span id="page-20-0"></span>Observe que se han utilizado dos bases de datos, de las cuales se especifican en cada geometría.

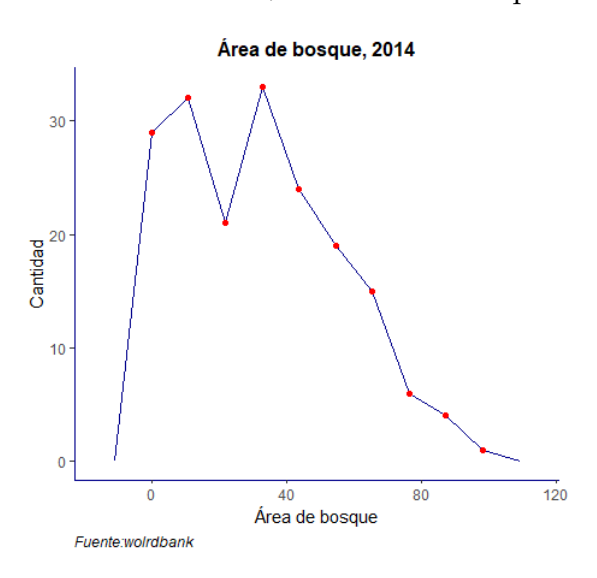

Figura 26: Polígono de frecuencias para la variable Forest<sub>-area</sub>

Si se consideran las frecuencias acumuladas y se utiliza el polígono de frecuencias para obtener su gráfica, entonces se tendrá la gráfica conocida como  $\circ$ jiva, también llamada polígono de frecuencias acumuladas (nombre mas sugestivo) (ver Figura ´ [27\)](#page-21-0). Para acumular el conteo que realiza un histograma o un polígono de frecuencias se utiliza la función cumsum.

```
ggplot() +
 geom freqpoly(data = worldbank, aes(x = Forest area, y =\hookrightarrow cumsum(..count..)), bins = 10,
                                            color = "darkblue") +geom_point(aes(infoHist$data[[1]]$x, cumsum(infoHist$data[[1]]$y)),
    \leftrightarrow color = "red") +
 xlab("Area de bosque") +
 ylab("Cantidad") +
 labs(title = "Area acumulada de bosque, 2014", caption = "Fuente:
    \leftrightarrow wolrdbank") +
 theme(plot.title = element_text(size = 12, face = "bold", hjust = 0.5),
        plot.caption = element_text(face = "italic", hjust = 0),
        panel.\nbackground = element\_rect(fill = "white");panel.border = element blank(),
        legend.position = "none",
        axis.line = element_line(color = 'darkblue'))
```
<span id="page-21-0"></span>22 Revista digital Matemática, Educación e Internet [\(https://revistas.tec.ac.cr/index.php/matematica\).](https://revistas.tec.ac.cr/index.php/matematica) Vol 24, No 2. Marzo, 2023 - Agosto, 2023

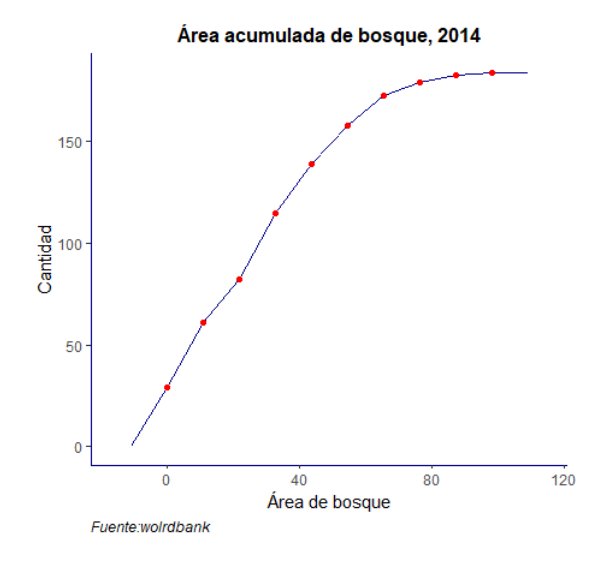

Figura 27: Polígono de frecuencias acumuladas para la variable Forest area

# **4. Conclusiones**

Actualmente la visualización de datos es una necesidad en muchas áreas, en este sentido el manejo adecuado de un software, por ejemplo  $R$ , es indispensable para presentar información estadística.

Se considera la necesidad de que este tipo de software sea implementado en cursos de estadística de educación superior, ya que es necesario que el estudiantado desarrolle las habilidades de graficación y otras a través del uso y manipulación del software, siendo el paquete ggplot2 una herramienta muy valiosa, pues permite realizar graficos de una manera sencilla y con una alta calidad. ´

Además, la formación en el manejo adecuado del lenguaje R le permitirá al estudiantado desenvolverse en diferentes áreas en las cuales deba trabajar con datos estadísticos y visualización de información, por ejemplo, la minería de datos o data mining, la cual está en auge.

En este documento presentaron algunos de los gráficos básicos que se estudian en un curso introductorio de estadística descriptiva y algunos de los códigos que ofrece el paquete ggplot2 de R para su representacion. El objetivo principal es que lo expuesto en este documento pueda ser utilizado en el ´ estudio de la presentación de información por medio de gráficas, contenido que se estudia en cursos de estadística básica. El fin de esto es que tanto profesores como estudiantes puedan consultar de una manera más sintetizada esta información.

Es importante acotar que ggplot2 ofrece gran variedad de codigos, los cuales pueden consultarse ´ en la documentación de este paquete y en diferentes fuentes de internet.

# **5. Bibliograf´ıa**

- [1] Dobrow, R. P. (2016). Introduction to stochastic processes with R. John Wiley & Sons.
- [2] Kabacoff, R. (2022). R in Action: Data Analysis and Graphics with R and Tidyverse. Simon and Schuster.
- [3] Monahan, J. F. (2011). Numerical methods of statistics. Cambridge University Press.

- [5] Teutonico, D. (2015). ggplot2 Essentials. Packt Publishing Ltd.
- [6] Wickham, H. (2016). Data analysis. ggplot2: elegant graphics for data analysis, 189-201.
- [7] Wickham, H., & Grolemund, G. (2016). R for data science: import, tidy, transform, visualize, and model data. .<sup>o</sup>'Reilly Media, Inc.".
- [8] Wilkinson, L. (2012). The grammar of graphics (pp. 375-414). Springer Berlin Heidelberg.

*Introducción a la visualización de datos con ggplot2 . Katalina Oviedo Rodríguez, Byron Jiménez Oviedo, Eduardo Aguilar* Fernández